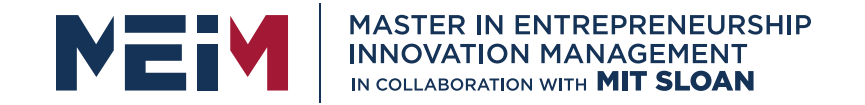

IN COLLABORATION WITH

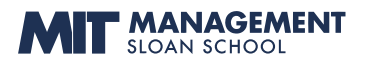

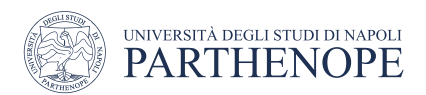

MASTER MEIM 2022-2023

## Python Programming Course Lesson 4

Iterative Statements

Lesson given by prof. Mariacarla Staffa

Prof. Computer Science at the University of Naples Parthenope

www.meim.uniparthenope.it

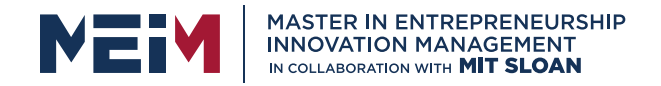

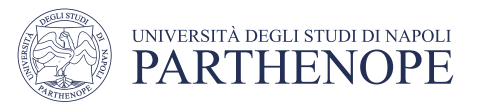

## Chapter Goals

- To implement while and for loops
- To hand-trace the execution of a program
- To become familiar with common loop algorithms
- To understand nested loops
- To implement programs that read and process data sets
- To use a computer for simulations

*In this chapter, you will learn about loop statements in Python, as well as techniques for writing programs that simulate activities in the real world.*

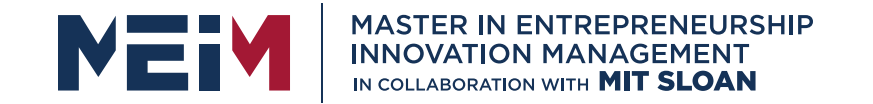

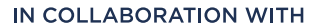

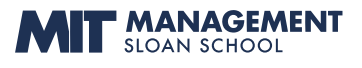

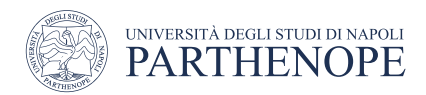

### The while Loop

www.meim.uniparthenope.it

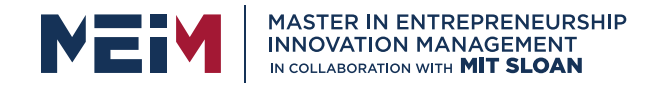

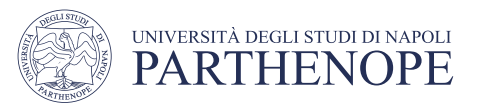

## Planning the while Loop

```
balance = 10.0target = 100.0year = 0rate = 0.025while balance < TARGET :
 year = year + 1interest = balance * RATE/100
 balance = balance + interest
```
*A loop executes instructions repeatedly while a condition is True.*

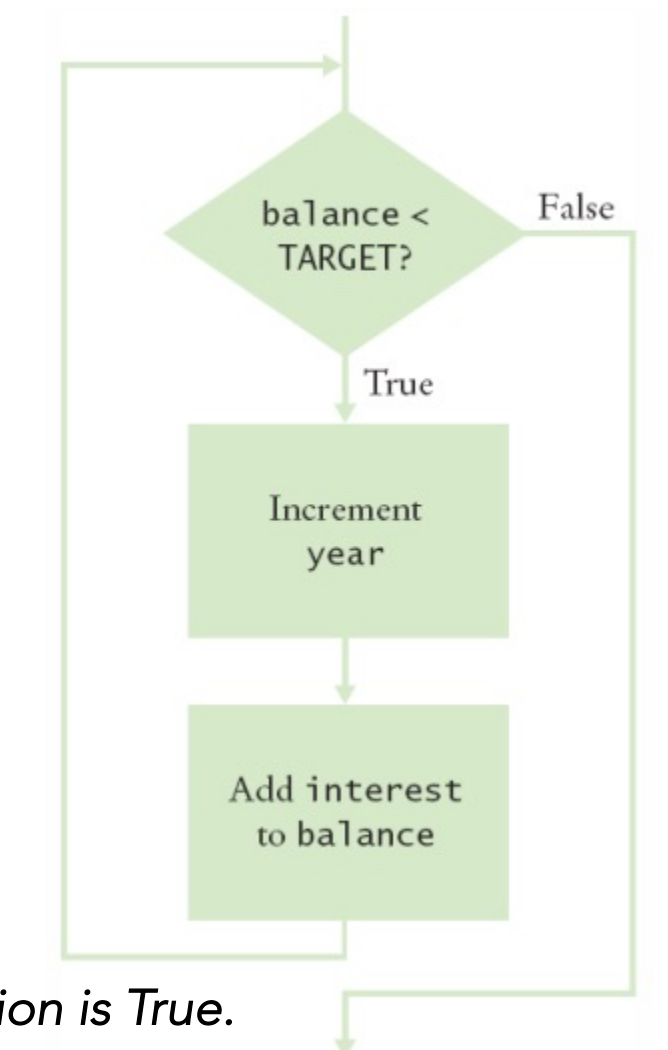

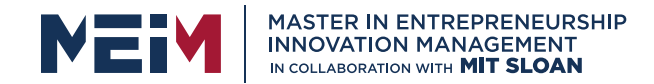

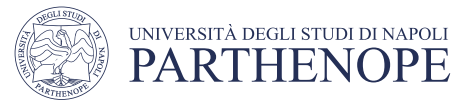

### Syntax: **while** Statement

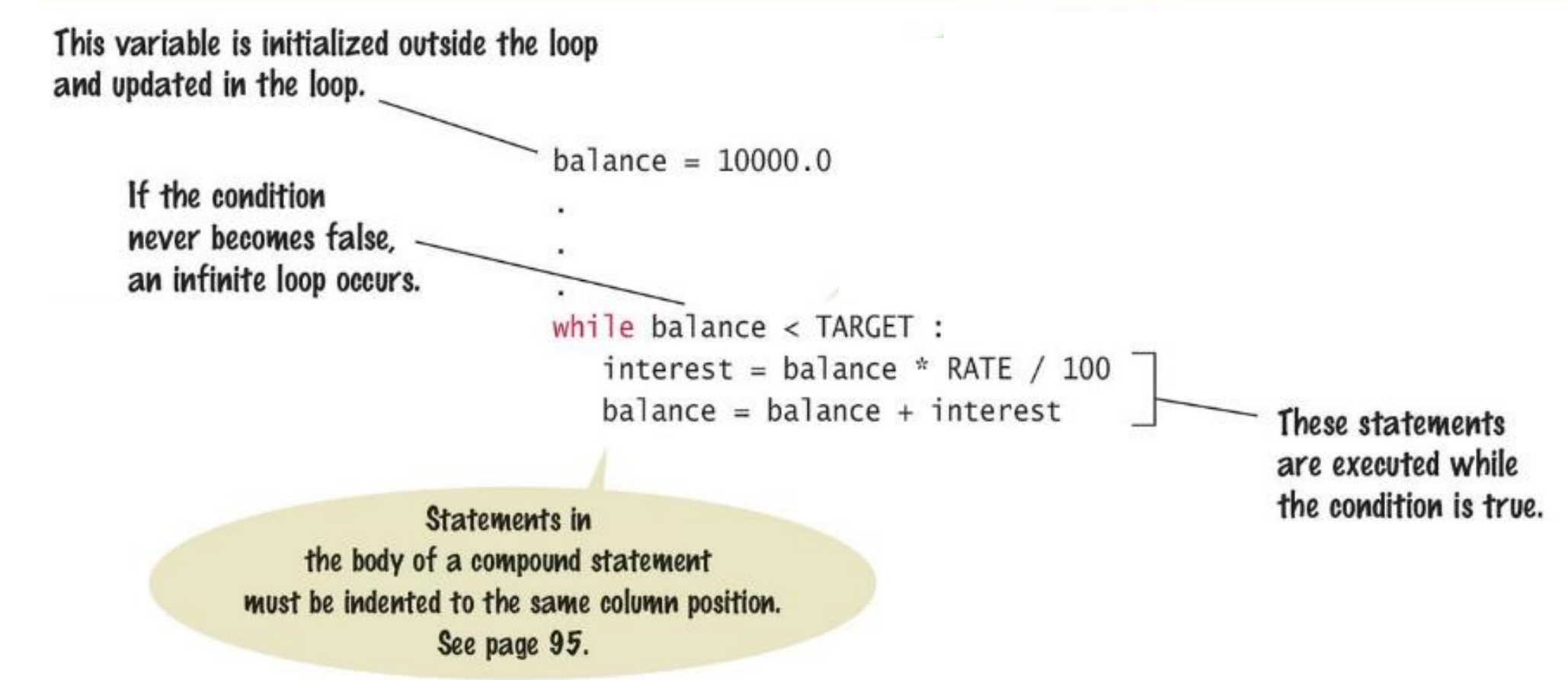

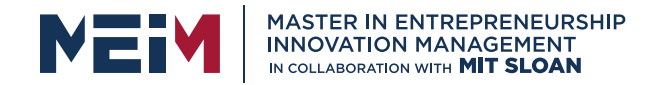

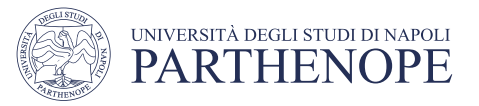

### Count-Controlled Loops

- A while loop that is controlled by a counter
- $counter = 1$   $\qquad \qquad # Initialize the counter$
- 
- while counter  $\langle 10 : 4 \rangle$  = # Check the counter
	- print(counter)
	-
	- counter = counter + 1  $\qquad$  # Update the loop variable

### Exercises from Booklet

- Exercise 5.6
- Exercise 5.7

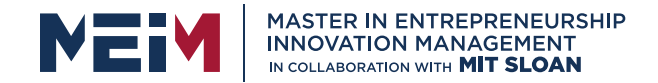

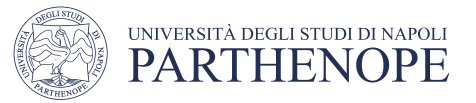

### **while** Loop Examples

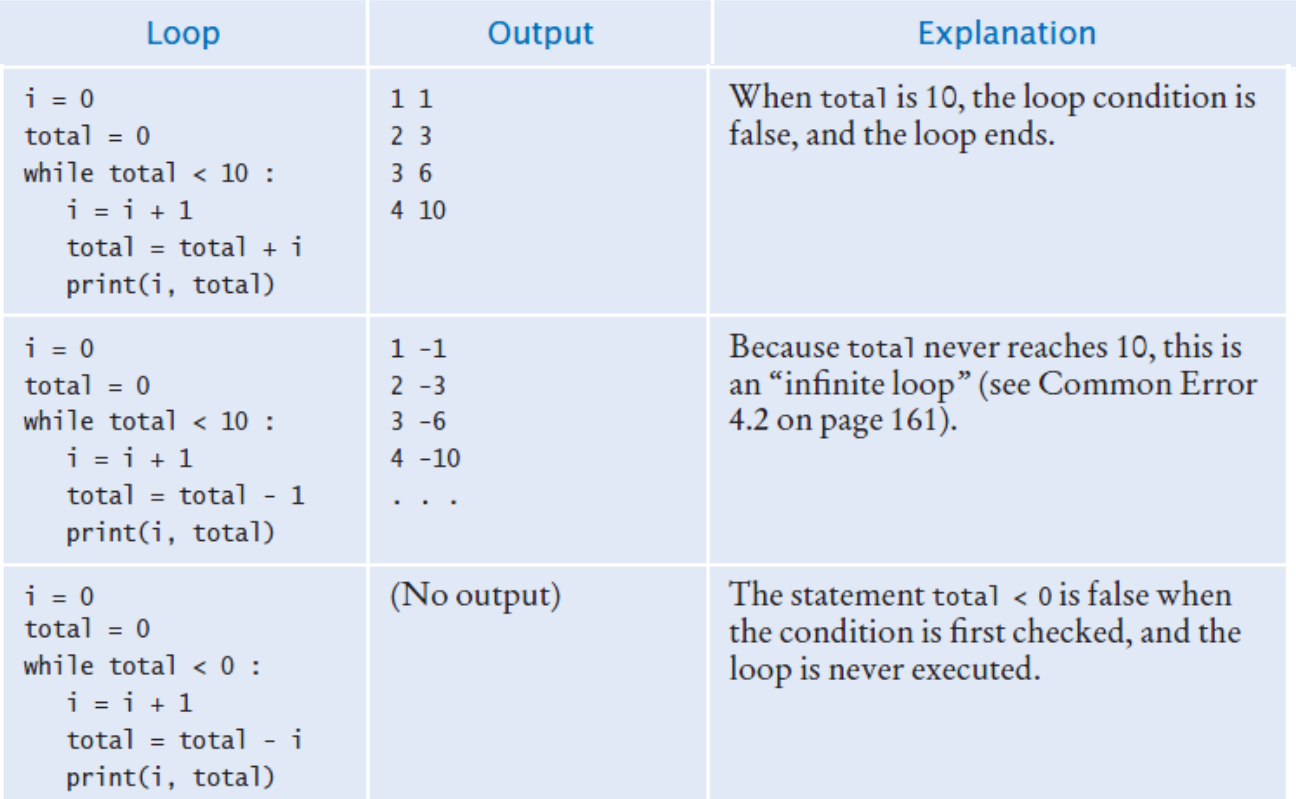

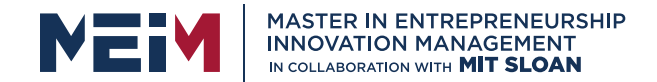

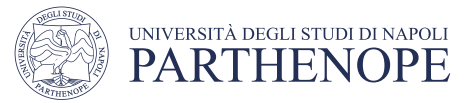

### **while** Loop Examples (2)

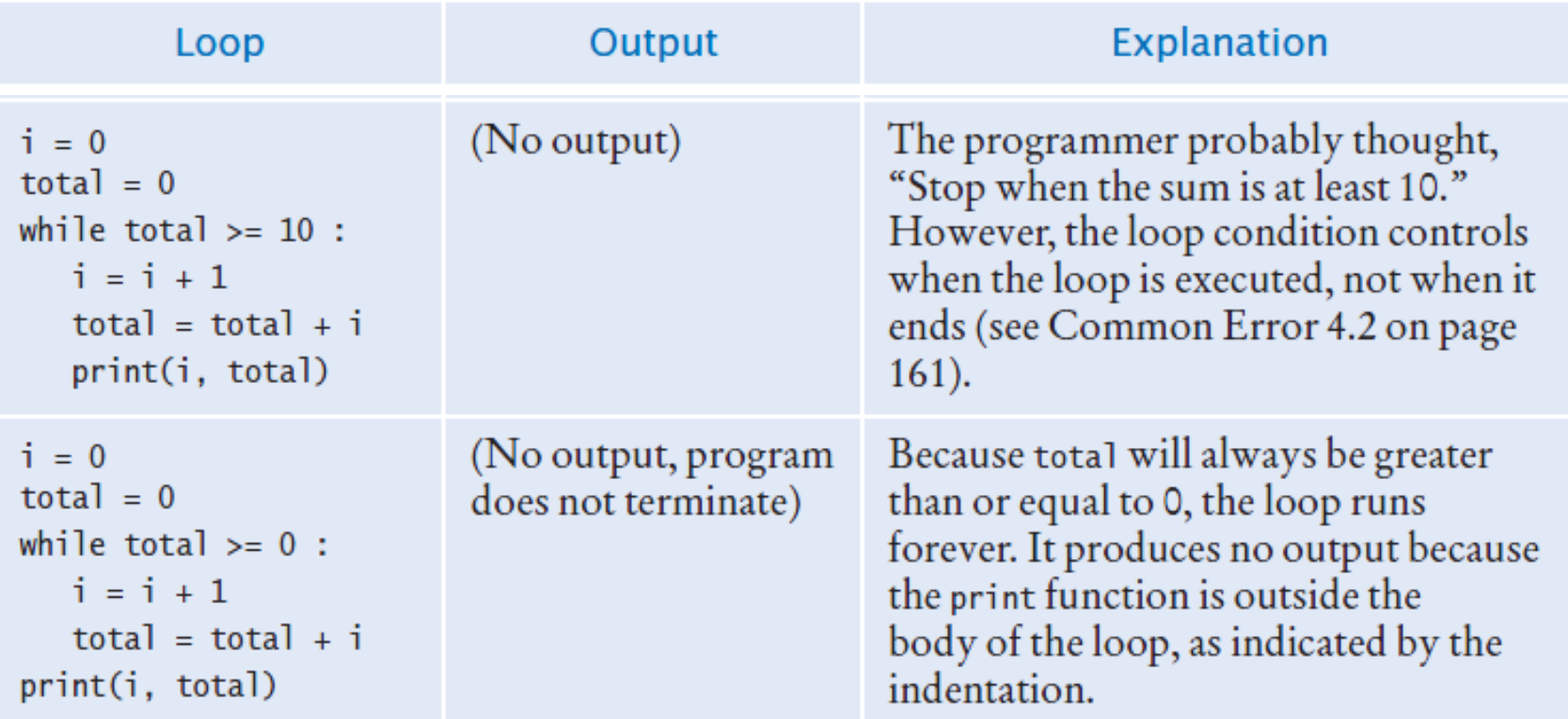

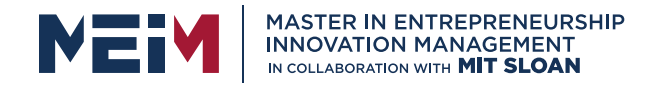

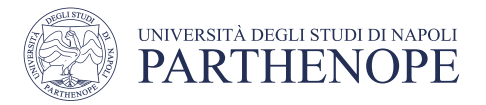

### Common Error: Incorrect Test Condition

- The loop body will only execute if the test condition is True.
- If bal is initialized as less than the TARGET and should grow until it reaches TARGET
	- Which version will execute the loop body?

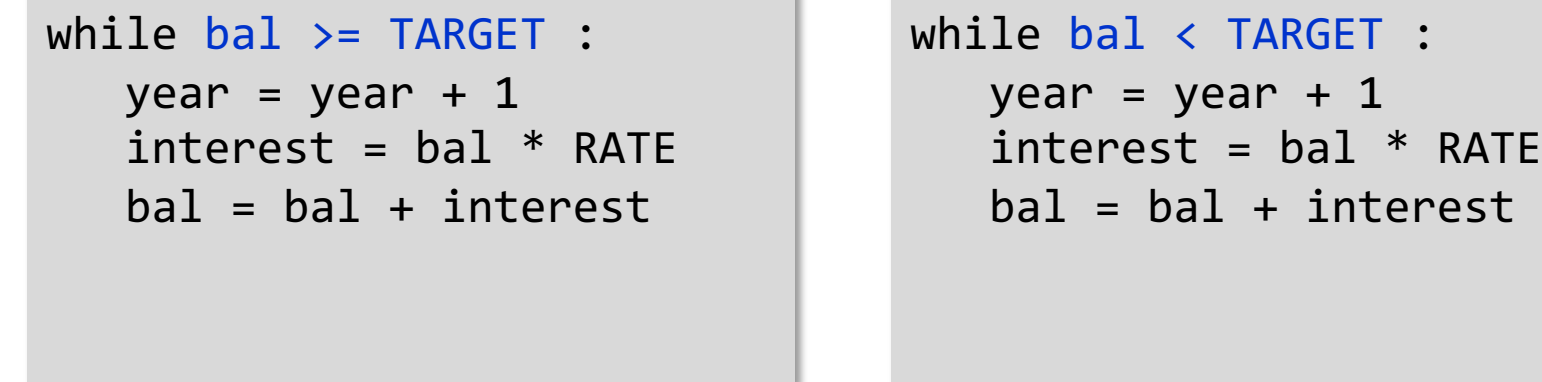

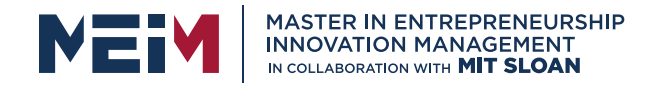

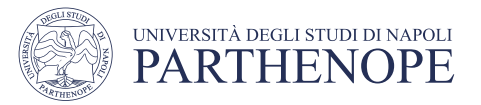

### Common Error: **Infinite Loops**

- The loop body will execute until the test condition becomes False.
- What if you forget to update the test variable?
	- bal is the test variable (TARGET doesn't change)
	- You will loop forever! (or until you stop the program)

```
while bal < TARGET :
   year = year + 1interest = bal * RATEbal = bal + interest
```
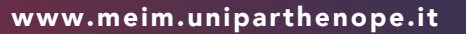

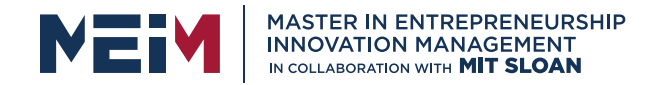

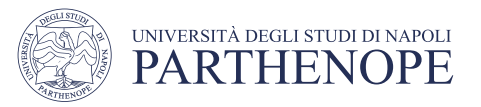

### Common Error: **Off-by-One Errors**

- A 'counter' variable is often used in the test condition
- Your counter can start at 0 or 1, but programmers often start a counter at 0
- If I want to paint all 5 fingers on one hand, when I am done?
	- If you start at 0, use "<" If you start at 1, use "<="

• 0, 1, 2, 3, 4 1, 2, 3, 4, 5

```
finger = \thetaFINGERS = 5while finger < FINGERS :
   # paint finger
   finger = finger + 1
```

```
finger = 1FINGERS = 5while finger \leq FINGERS :
  # paint finger
   finger = finger + 1
```
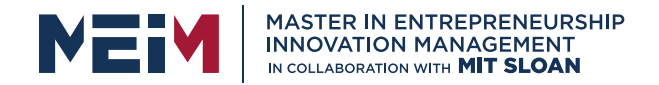

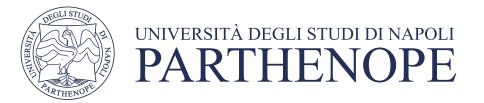

### Exercise: sum\_digits.py

• Write a program using the while loop to compute the sum of the first N integer. N is inserted by the user.

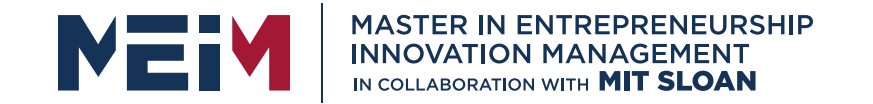

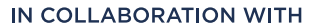

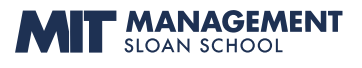

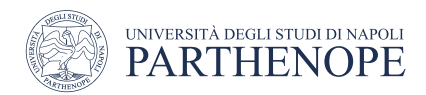

### Sentinel Values

www.meim.uniparthenope.it

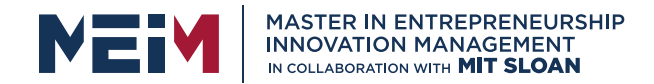

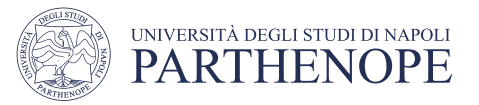

## Processing Sentinel Values

- Sentinel values are often used:
	- When you don't know how many items are in a list, use a 'special' character or value to signal the "last" item
	- For numeric input of positive numbers, it is common to use the value -1

*A sentinel value denotes the end of a data set, but it is not part of the data.*

```
salary = 0.0while salary >= 0 :
   salary = float(input())if salary >= 0.0 :
         total = total + salarycount = count + 1
```
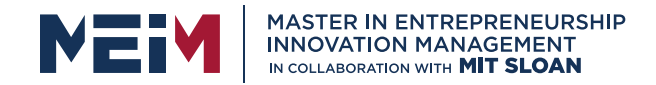

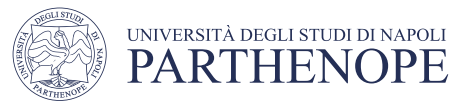

# Averaging a Set of Values

- Declare and initialize a 'total' variable to 0
- Declare and initialize a 'count' variable to 0
- Declare and initialize a 'salary' variable to 0
- Prompt user with instructions
- Loop until sentinel value is entered
	- Save entered value to input variable ('salary')
	- If salary is not -1 or less (sentinel value)
		- Add salary variable to total variable
		- Add 1 to count variable
- Make sure you have at least one entry before you divide!
	- Divide total by count and output.
	- Done!

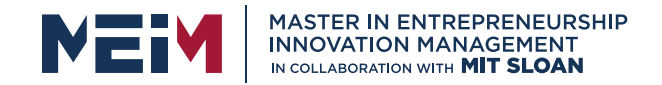

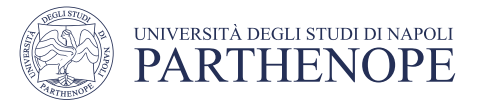

## Sentinel.py (1)

- # Initialize variables to maintain the running total and count. 5
- 6  $\text{total} = 0.0$
- Outside the while loop: declare and  $count = 0$ initialize variables to use 8
- # Initialize salary to any non-sentinel value. 9 salary  $= 0.0$ 10

```
Since salary is initialized to 0, the while loop 
13 while salary >= 0.0:
                                   statements will execute at least once
```
- salary =  $float(input("Enter a salary or -1 to finish:"))$ 14 15 if salary  $>= 0.0$ : Input new salary and compare to sentinel
- $total = total + salary$ 16  $count = count + 1$
- Update running total and count (to calculate the average later)

www.meim.uniparthenope.it

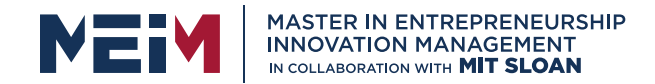

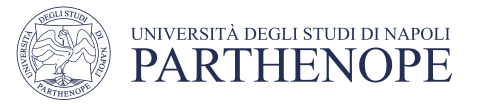

### Boolean Variables and Sentinels

- A boolean variable can be used to control a loop
	- Sometimes called a 'flag' variable

```
done = Falsewhile not done :
   value = float(input("Enter a salary or -1 to 
   finish: "))
   if value \langle 0.0: \rangledone = True
   else :
       # Process value
                        Initialize done so that the loop will execute
                        Set done 'flag' to True if sentinel value is found
```
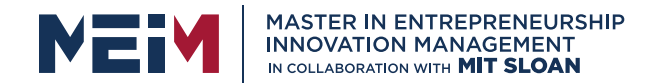

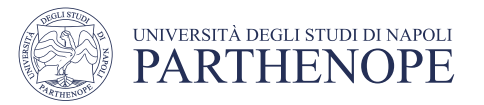

### Exercise: id\_student\_while.py

• Write a program which ask a student to insert his/her id until the id is not conform to the standard format ("N85005656" as in previous example)

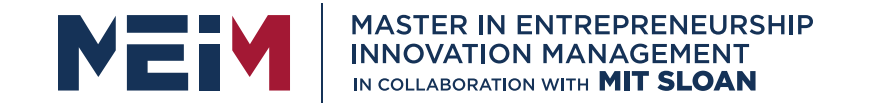

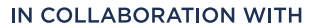

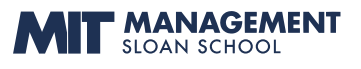

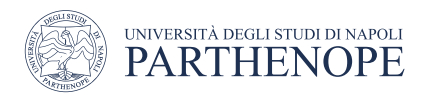

### Common Loop Algorithms

www.meim.uniparthenope.it

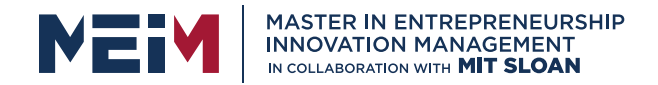

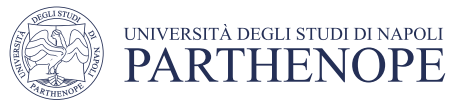

## Common Loop Algorithms

- 1.Sum and Average Value
- 2.Counting Matches
- 3.Prompting until a Match Is Found
- 4.Maximum and Minimum
- 5.Comparing Adjacent Values

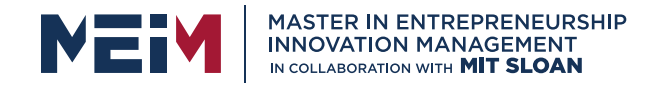

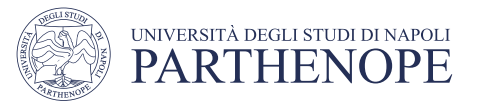

## Average Example

Average of Values

- First total the values
- Initialize count to 0
	- Increment per input
- Check for count 0
	- Before divide!

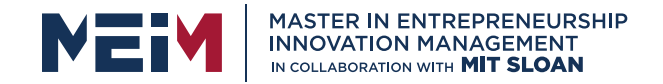

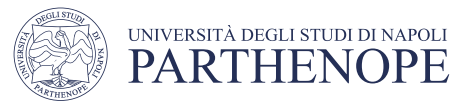

## Average Example

Average of Values

- First total the values
- Initialize count to 0
	- Increment per input
- Check for count 0
	- Before divide!

```
total = 0.0count = 0inputStr = input("Enter value: ")
while inputStr != "" :
  value = float(inputStr)
  total = total + value
  count = count + 1inputStr = input("Enter value: ")
```

```
if count > 0 :
  average = total / countelse :
   average = 0.0
```
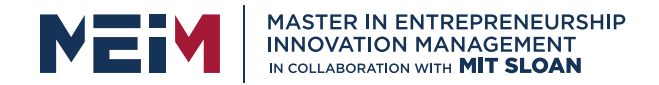

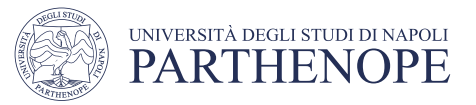

## Sum Example

- Sum of Values
	- Initialize total to 0
	- Use while loop with sentinel

```
total = 0.0inputStr = input("Enter value: ")
while inputStr != "" :
  value = float(inputStr)
  total = total + value
   inputStr = input("Enter value: ")
```
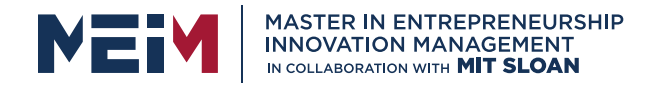

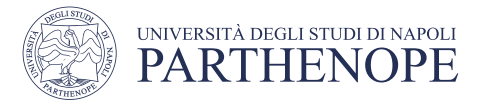

### Counting Matches (e.g., Negative Numbers)

- Counting Matches
	- Initialize negatives to 0
	- Use a while loop
	- Add to negatives per match

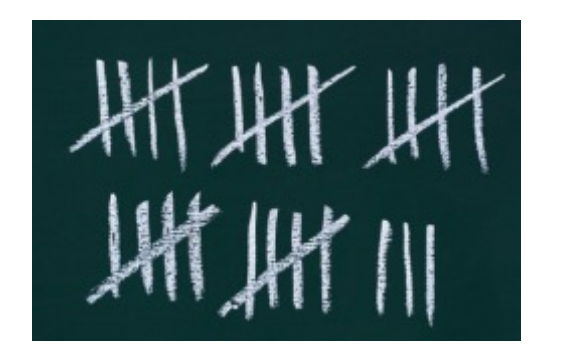

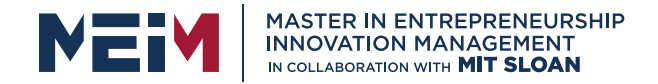

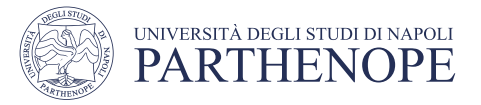

### Counting Matches (e.g., Negative Numbers)

- Counting Matches
	- Initialize negatives to 0
	- Use a while loop
	- Add to negatives per match

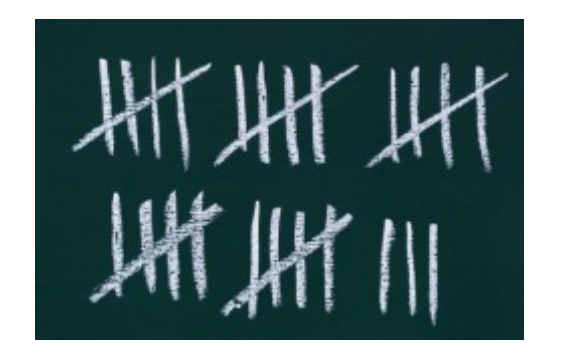

```
negatives = 0
```

```
inputStr = input("Enter value: ")
while inputStr != ""
:
   value = int(inputStr)
   if value \langle \theta :negatives = negatives + 1inputStr = input("Enter value: ")
```

```
print("There were", negatives, 
"negative values.")
```
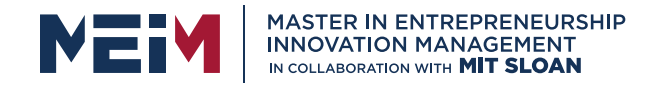

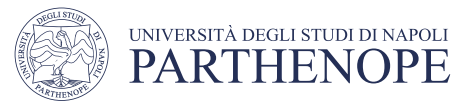

### Prompt Until a Match is Found

- Initialize boolean flag to False
- Test sentinel in while loop
	- Get input, and compare to range
		- If input is in range, change flag to True
		- Loop will stop executing

```
valid = False
while not valid :
   value = int(input("Please enter a positive value < 100: "))
   if value > 0 and value < 100 :
      valid = True
   else :
      print("Invalid input.")
```
*This is an excellent way to validate use provided inputs*

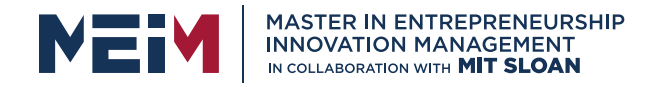

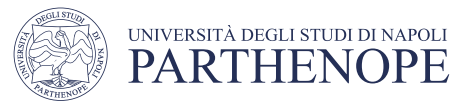

### Maximum

- Get first input value
	- By definition, this is the largest that you have seen so far
- Loop while you have a valid number (non-sentinel)
	- Get another input value
	- Compare new input to largest (or smallest)
	- Update largest if necessary

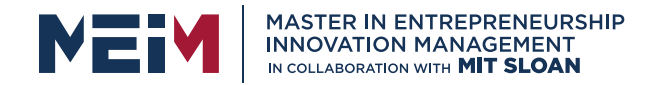

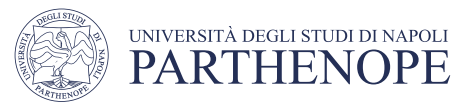

### Maximum

- Get first input value
	- By definition, this is the largest that you have seen so far
- Loop while you have a valid number (non-sentinel)
	- Get another input value
	- Compare new input to largest (or smallest)
	-

```
• Update largest if necessary largest = int(input("Enter a value: "))
                          inputStr = input("Enter a value: ")
                          while inputStr != "" :
                             value = int(inputStr)
                             if value > largest :
                                largest = value
                             inputStr = input("Enter a value: ")
```
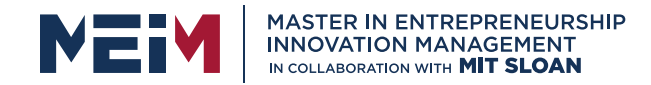

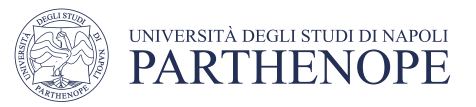

### Minimum

- Get first input value
	- This is the smallest that you have seen so far!

#### • Loop while you have a valid number (non-sentinel)

- Get another input value
- Compare new input to largest (or smallest)
- 

```
• Update smallest if necessary smallest = int(input("Enter a value: "))
                           inputStr = input("Enter a value: ")
                           while inputStr != " " :
                              value = int(inputStr)
                              if value < smallest :
                                 smallest = valueinputStr = input("Enter a value: ")
```
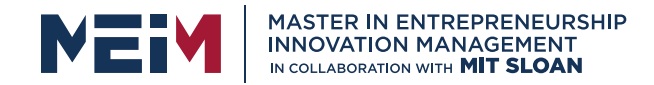

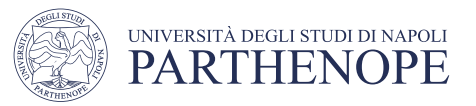

### Comparing Adjacent Values • Get first input value

- Use while to determine if there are more to check
	- Copy input to previous variable
	- Get next value into input variable
	- Compare input to previous, and output if same

```
value = int(input("Enter a value: "))
inputStr = input("Enter a value: ")
while inputStr != ""
:
   previous = value
   value = int(inputStr)
   if value == previous :
      print("Duplicate input")
   inputStr = input("Enter a value: ")
```
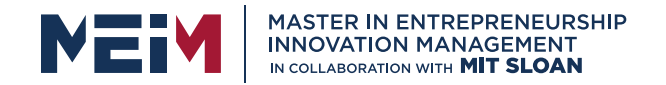

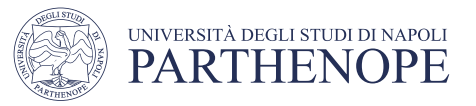

## Grades Example

- Open the file:
	- Grades.py
- Look carefully at the source code.
- The maximum possible score is read as user input
	- There is a loop to validate the input
- The passing grade is computed as 60% of the available points

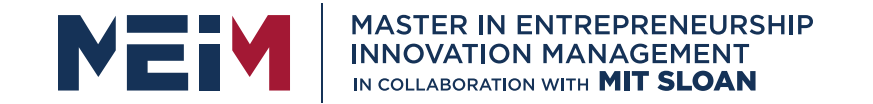

IN COLLABORATION WITH

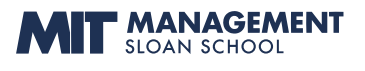

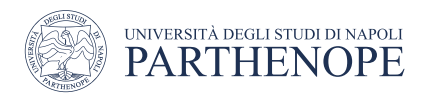

### The for Loop

www.meim.uniparthenope.it

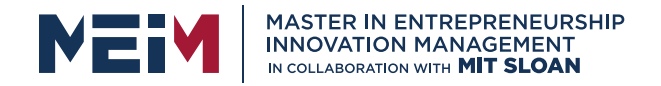

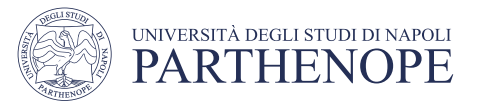

## The **for** Loop

- Uses of a **for** loop:
	- The **for** loop can be used to iterate over the contents of any **container**.
	- A **container** is an object (Like a **string**) that contains or stores a collection of elements
	- A **string** is a container that stores the collection of characters in the string

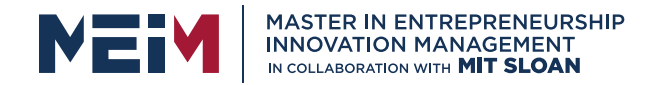

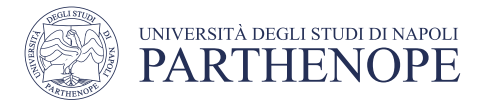

## Syntax of a for Statement (Container)

• Using a for loop to iterate over the contents of a container, an element at a time.

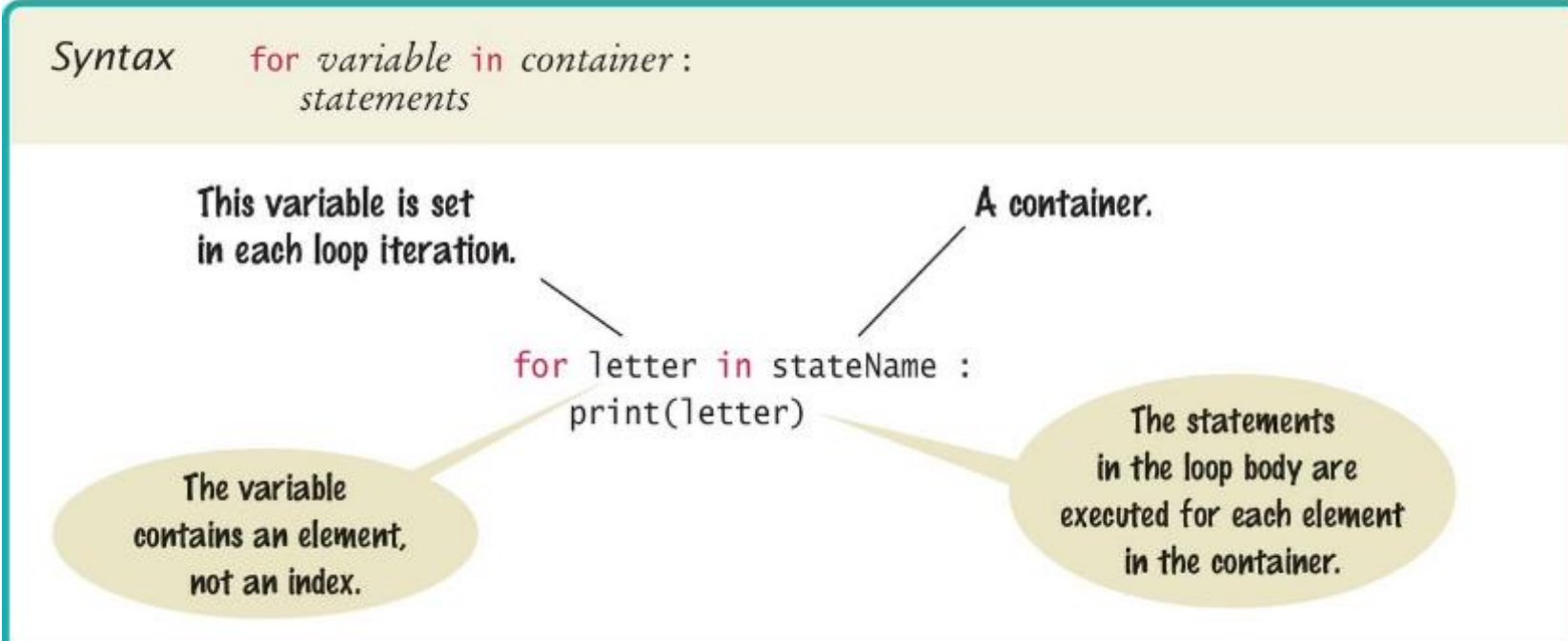

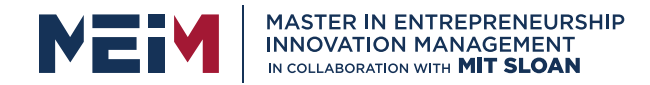

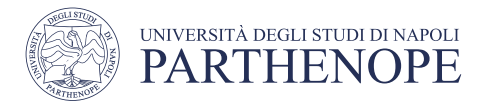

### An Example of a **for** Loop

- Note an important difference between the while loop and the for loop.
- In the while loop, the *index variable* i is assigned 0, 1, and so on.
- In the for loop, the *element variable* is assigned stateName[0], stateName[1], and so on.

```
stateName = "Virginia"
i = 0while i < len(stateName) :
  letter = stateName[i]print(letter)
  i = i + 1 while version
```
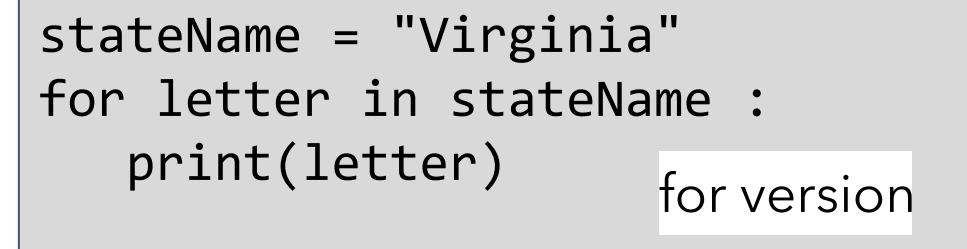

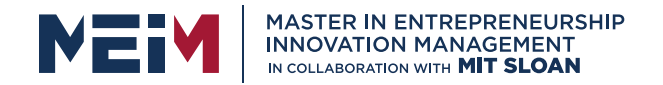

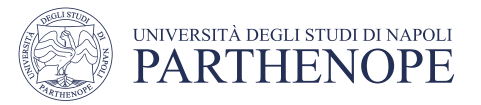

# The for Loop (2)

- Uses of a for loop:
	- A for loop can also be used as a count-controlled loop that iterates over a range of integer values.

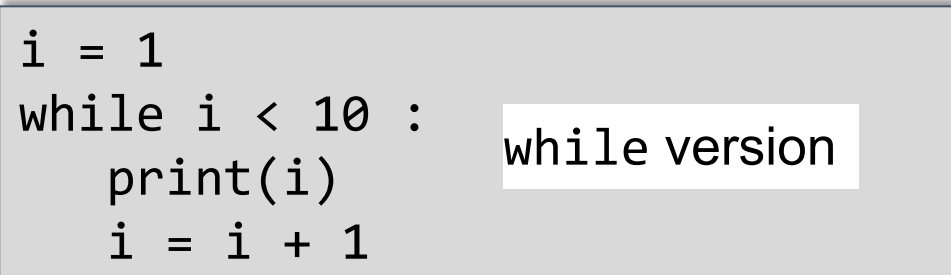

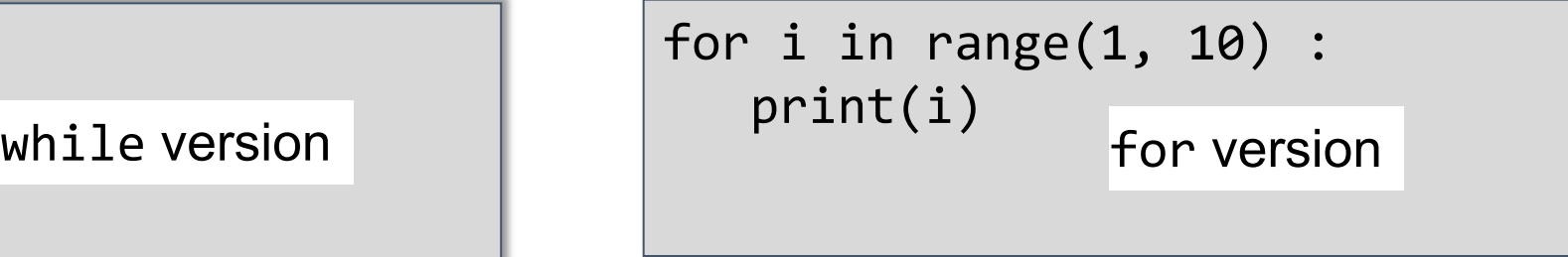

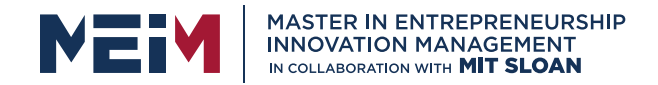

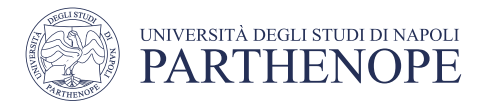

## Syntax of a for Statement (Range)

- You can use a for loop as a count-controlled loop to iterate over a range of integer values
- We use the range function for generating a sequence of integers that less than the argument that can be used with the for loop

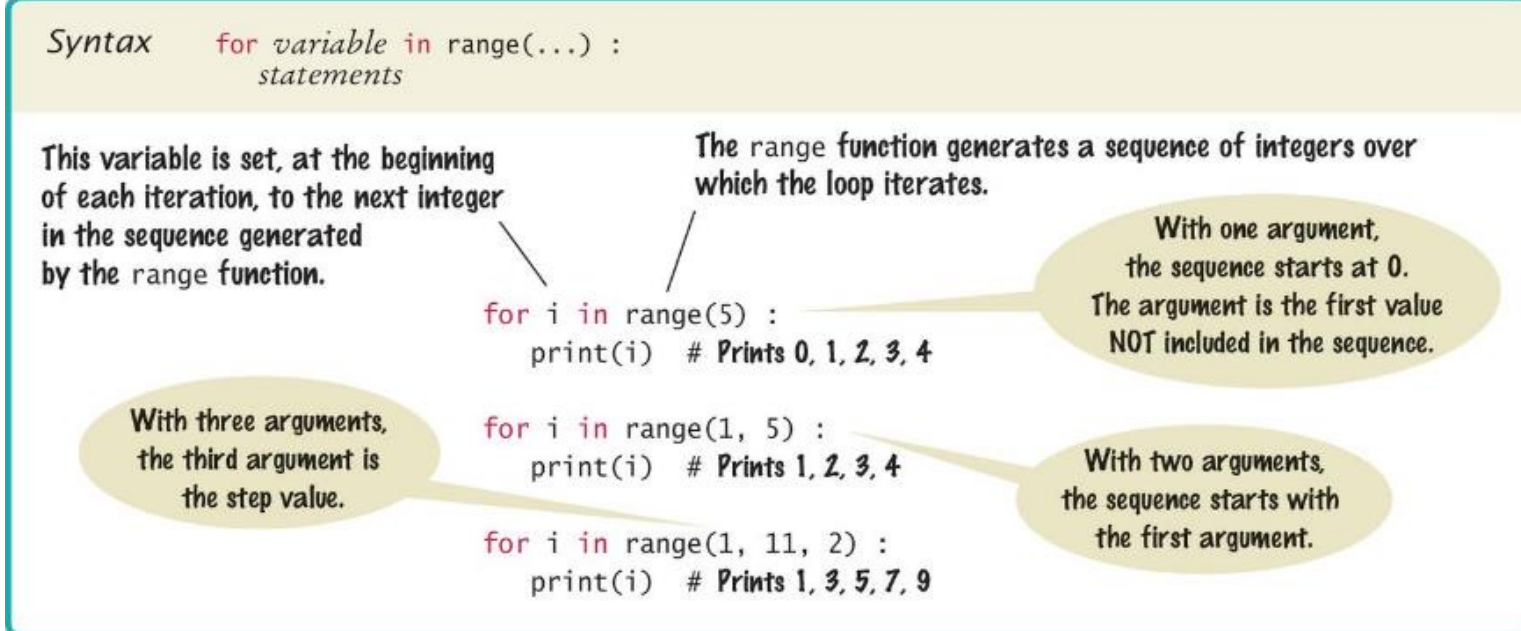

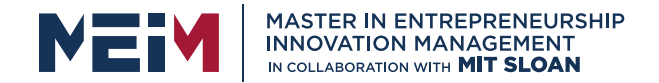

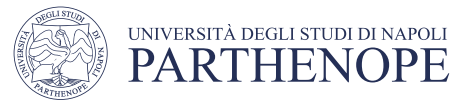

## Good Examples of for Loops

#### • Keep the loops simple!

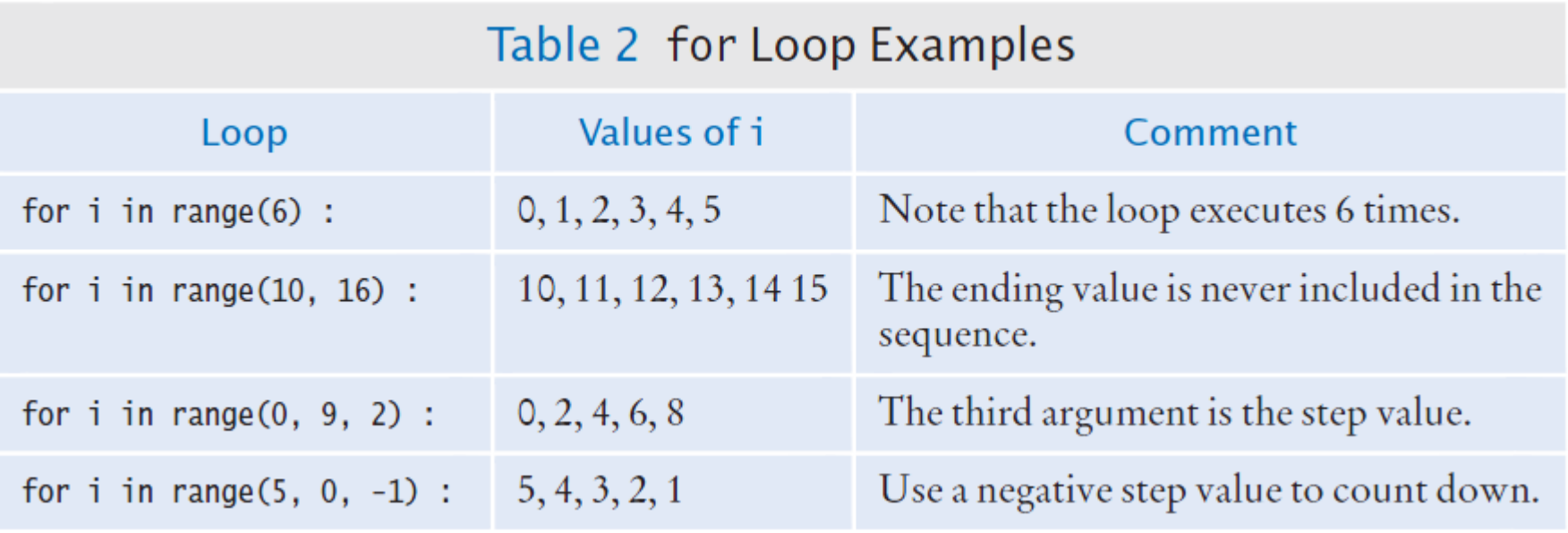

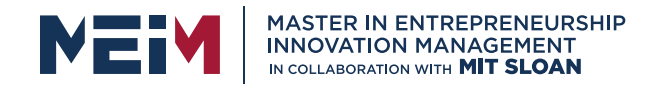

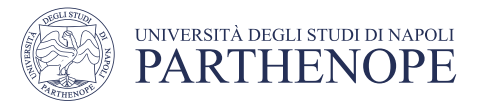

## Programming Tip

- Finding the correct lower and upper bounds for a loop can be confusing.
	- Should you start at 0 or at 1?
	- Should you use <= b or < b as a termination condition?
- Counting is easier for loops with asymmetric bounds.
	- The following loops are executed b a times.

```
int i = awhile i < b:
   . . .
   i = i + 1
```

```
for i in range(a, b) :
   . . .
```
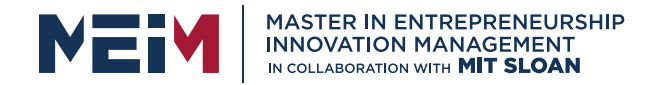

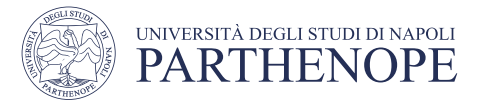

## Programming Tip

- The loop with symmetric bounds (" $\leq$ ", is executed b a + 1 times.
	- That "+1" is the source of many programming errors.

$$
i = a
$$
\n
$$
while i \leq b :
$$
\n
$$
i = i + 1
$$

# For this version of the loop the '+1' is very noticeable! for year in range $(1, numYears + 1)$  :

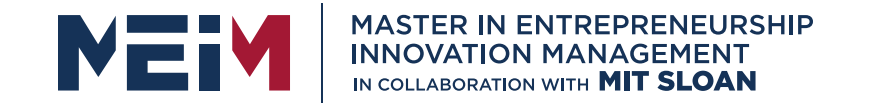

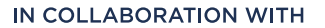

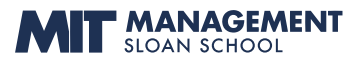

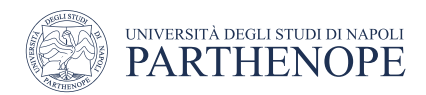

### Nested Loops

www.meim.uniparthenope.it

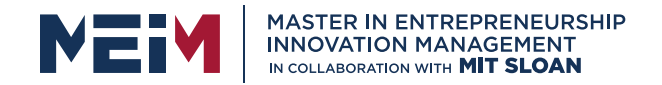

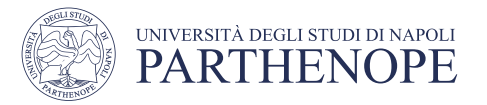

## Loops Inside of Loops

- We learned how to nest if statements to allow us to make complex decisions
	- Remember that to nest the if statements we need to indent the code block
- Complex problems sometimes require a nested loop, one loop nested inside another loop
	- The nested loop will be indented inside the code block of the first loop
- A good example of using nested loops is when you are processing cells in a table
	- The outer loop iterates over all of the rows in the table
	- The inner loop processes the columns in the current row

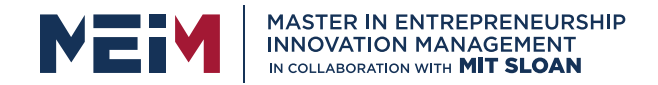

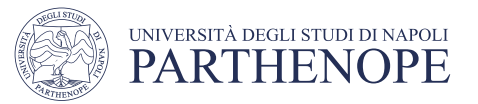

# Applying Nested Loops

- How would you print a table with rows and columns?
	- Print top line (header)
		- Use a for loop
	- Print table body...
		- How many rows are in the table?
		- How many columns in the table?
	- Loop per row
		- Loop per column
- In our example there are:
	- Four columns in the table
	- Ten rows in the table

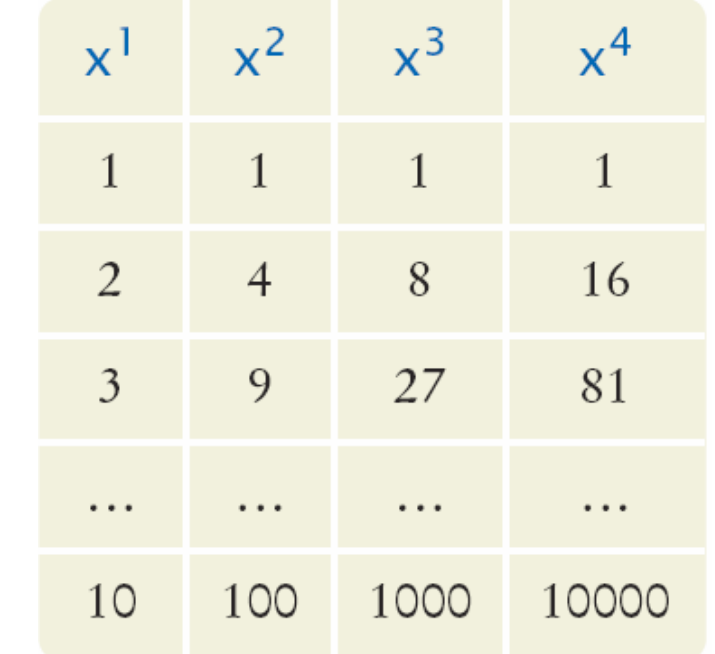

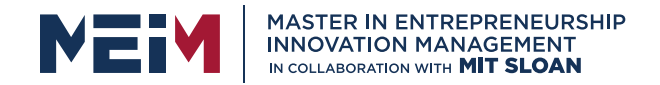

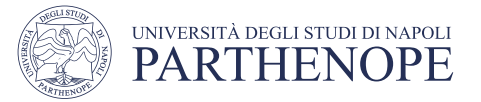

### Pseudocode to Print the Table

#### Print the table header: for x from 1 to 10 for n from 1 to 4 print X<sup>n</sup> print a new line

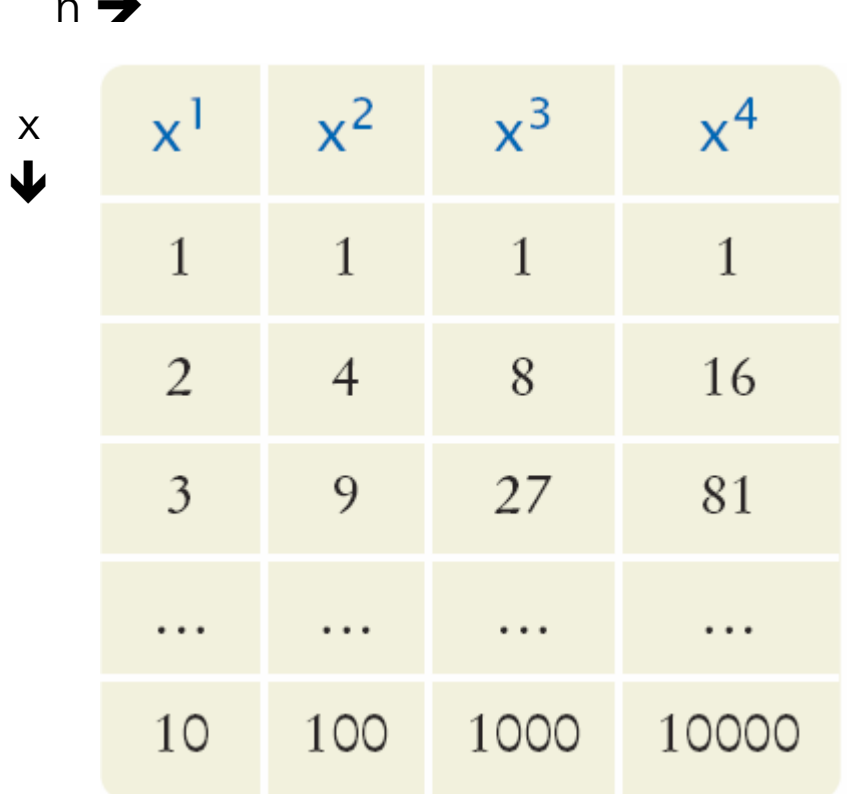

n è

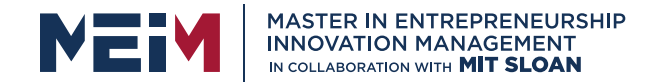

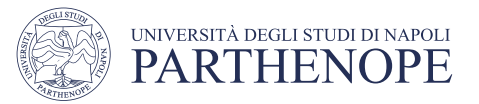

### Flowchart of a Nested Loop

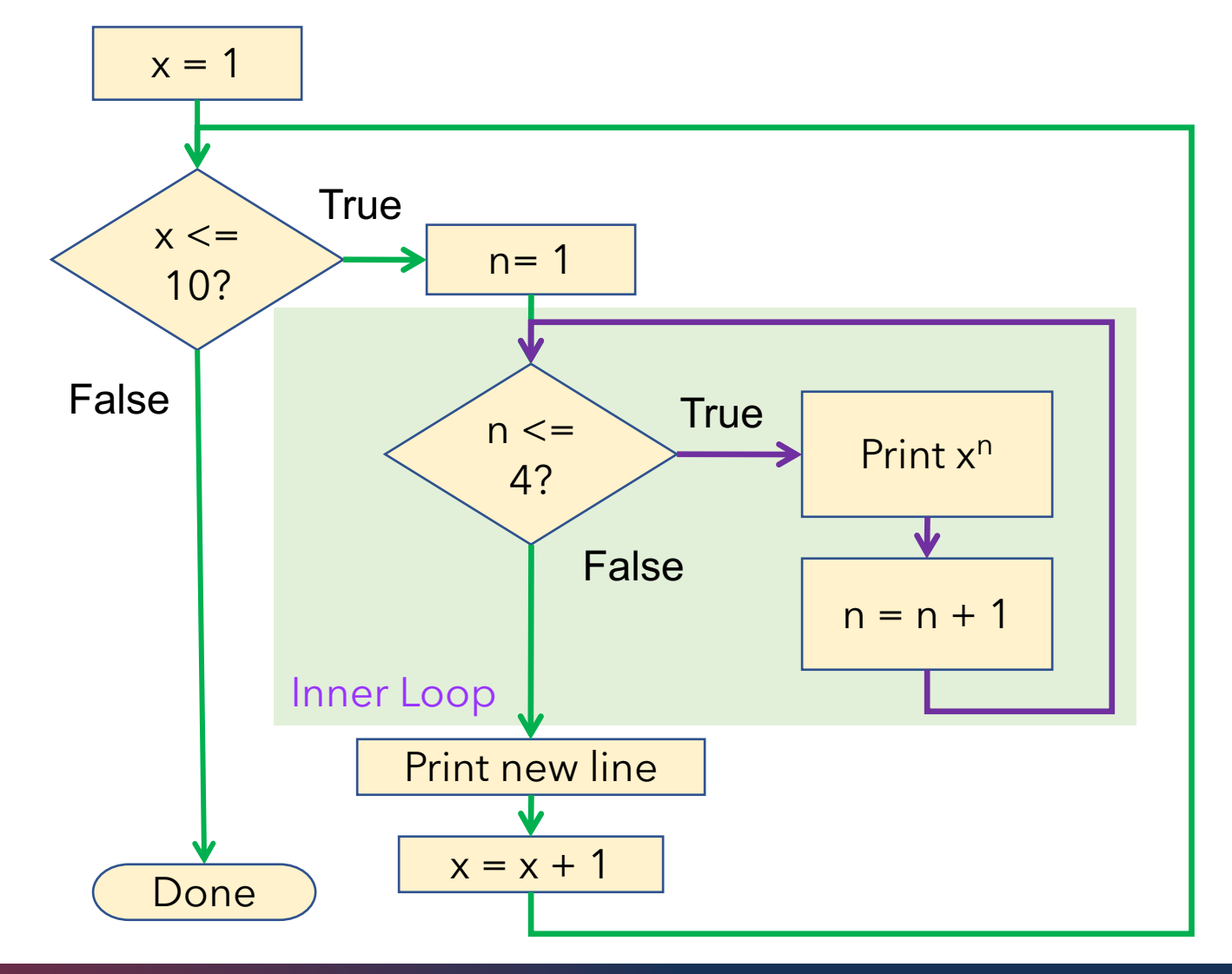

www.meim.uniparthenope.it

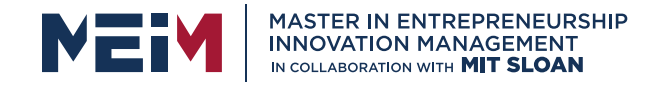

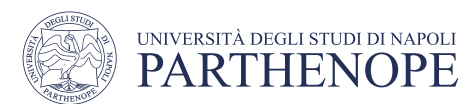

#### Exercise: powertable.py

Write a program that given a integer number x in the range [1,10] and integer number n computes the powers from 1 to n of all the numbers from 1 to x by presenting them in a tabular format as shown in figure:

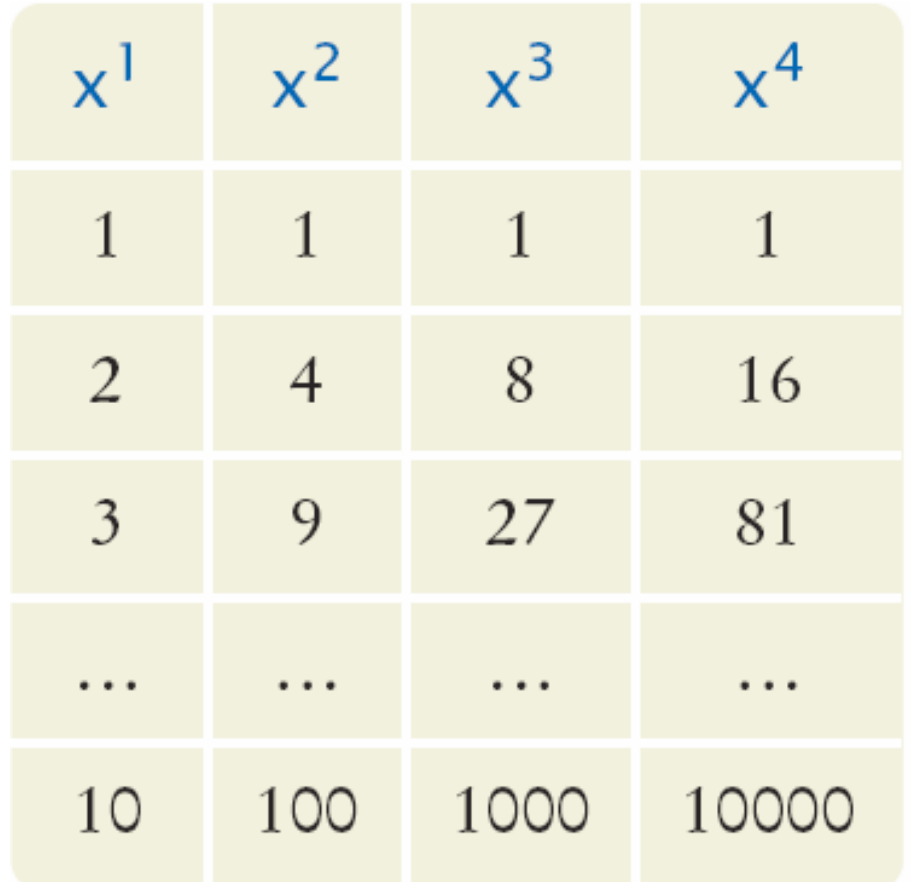

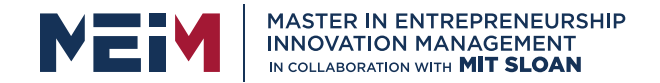

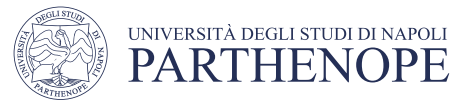

### Powertable.py

```
\overline{2}This program prints a table of powers of x.
 \overline{3}#
 \overline{4}5
      # Initialize constant variables for the max ranges.
 6
      NMAX = 4\overline{7}XMAX = 108
 \overline{9}# Print table header.
10
11
12for n in range(1, NMAX + 1) :
13
         print("%10d" % n, end="")
14
15
      print()16
      for n in range(1, NMAX + 1) :
         print("%10s" % "x ", end="")
17
18
      print("n", " " " " " - 35)19
20
21
      # Print table body.
22
      #
23
24
      for x \in \text{in range}(1, \text{XMAX} + 1):
25
         # Print the x row in the table.
26
         for n in range(1, NMAX + 1) :
             print("%10.0f" % x ** n, end="")
27
28
29
         print()30
```
The **end=""** suppresses the new line, so the numbers are all printed on the same line

Body of outer loop,  $x = 1 \rightarrow 10$ 

Body of inner loop,  $n = 1 \rightarrow 4$ 

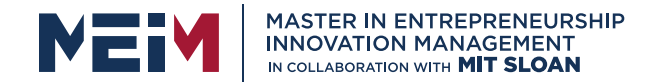

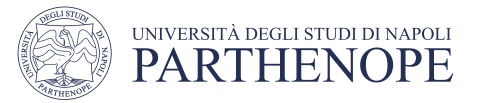

### Nested Loop Examples (2)

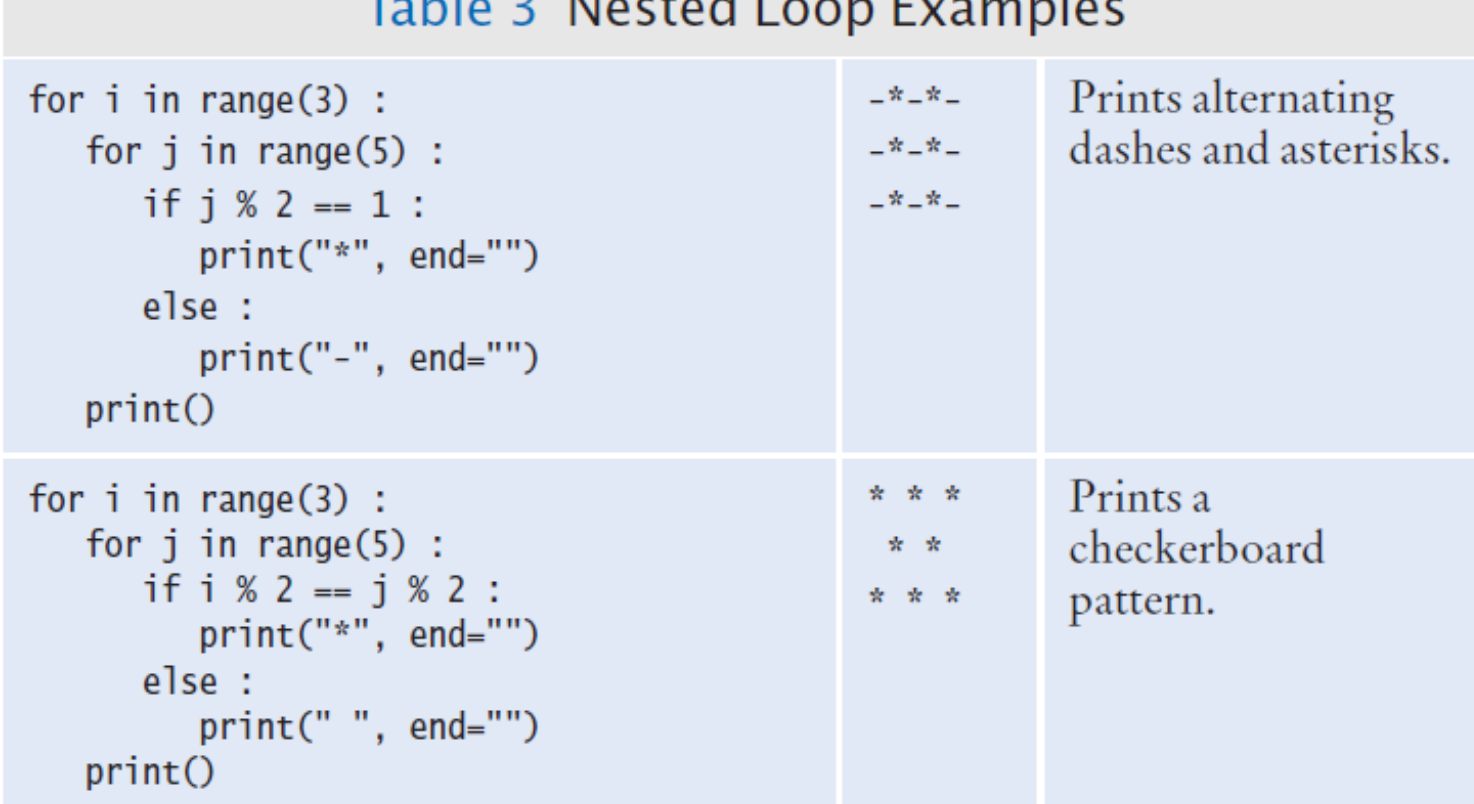

Table 2. Martin J. Lange Francula

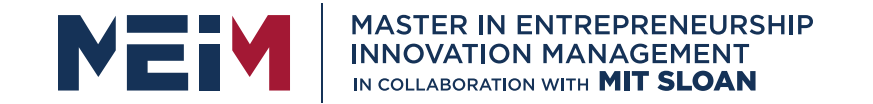

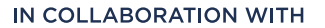

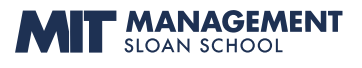

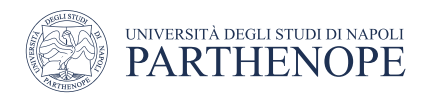

### Processing Strings

www.meim.uniparthenope.it

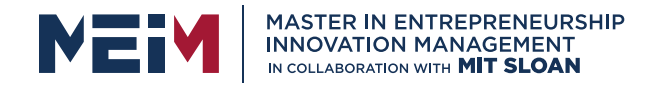

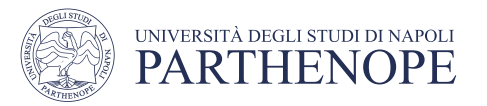

## Processing Strings

- A common use of loops is to process or evaluate strings.
- For example, you may need to count the number of occurrences of one or more characters in a string or verify that the contents of a string meet certain criteria.

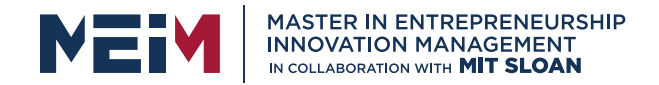

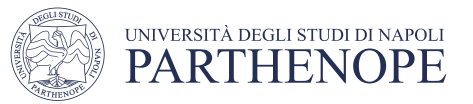

## String Processing Examples

- Counting Matches
- Finding All Matches
- Finding the First or Last Match
- Validating a String
- Building a New String

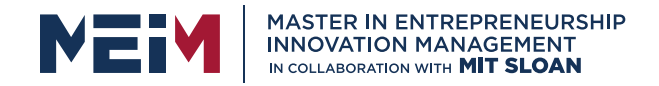

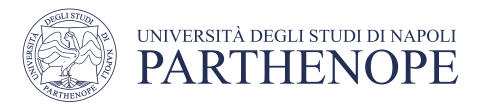

## Counting Matches

- Suppose you need to count the number of uppercase letters contained in a string.
- We can use a for loop to check each character in the string to see if it is upper case
- The loop below sets the variable char equal to each successive character in the string
- Each pass through the loop tests the next character in the string to see if it is uppercase

```
uppercase = \thetafor char in string :
   if char.isupper() :
      uppercase = uppercase + 1
```
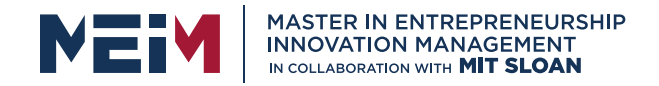

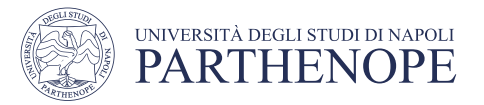

## Counting Vowels

- Suppose you need to count the vowels within a string
- We can use a for loop to check each character in the string to see if it is in the string of vowels "aeiuo"
- The loop below sets the variable char equal to each successive character in the string
- Each pass through the loop tests the lower case of the next character in the string to see if it is in the string "aeiou"

```
vowels = \thetafor char in word :
   if char.lower() in "aeiou" :
      vowels = vowels + 1
```
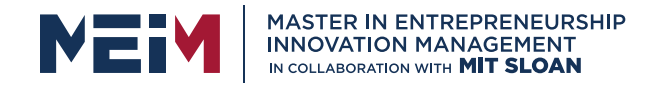

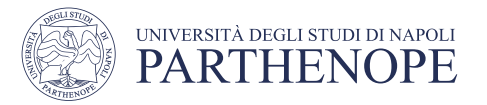

## Finding All Matches Example

- When you need to examine every character in a string, independent of its position we can use a for statement to examine each character
- If we need to print the position of each uppercase letter in a sentence we can test each character in the string and print the position of all uppercase characters
- We set the range to be the length of the string
	- We test each character
	- If it is uppercase we print I, its position in the string

```
sentence = input("Enter a sentence: ")
for i in range(len(sentence)) :
   if sentence[i].isupper() :
      print(i)
```
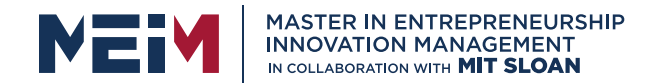

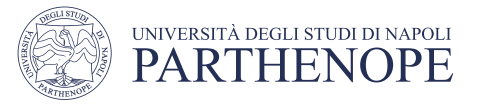

## Finding the First Match

• This example finds the position of the first digit in a string.

```
found = Falseposition = \thetawhile not found and position < len(string) :
   if string[position].isdigit() :
      found = Trueelse :
      position = position + 1if found :
   print("First digit occurs at position", position)
else :
   print("The string does not contain a digit.")
```
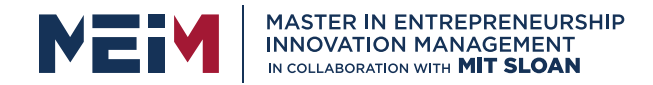

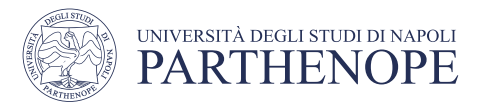

## Finding the Last Match

- Here is a loop that finds the position of the last digit in the string.
- This approach uses a while loop to start at the last character in a string and test each value moving from the end of the string to the start of the string
	- Position is set to the length of the string 1
	- If the character is not a digit, we decrease position by 1
	- Until we find a digit, or process all the characters

```
found = Falseposition = len(string) - 1
while not found and position >= 0:
   if string[position].isdigit() :
      found = True
   else :
      position = position - 1
```
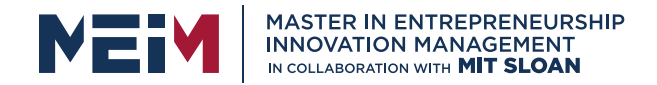

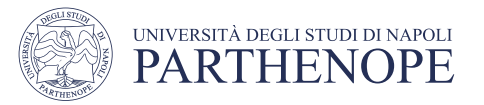

## Validating a String

• In the United States, telephone numbers consist of three partsarea code exchange, and line number––which are commonly specified in the form (###)###-####.

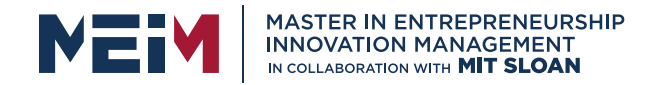

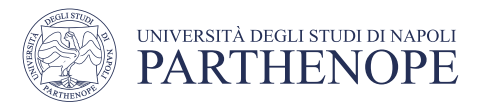

## Validating a String (code)

- We can examine a string to ensure that it contains a correctly formatted phone number. (e.g., (703)321-6753)
- The loop test each character to see it it is correct for its position, or a number

```
valid = len(string) == 13
position = \thetawhile valid and position \langle len(string) :
   valid = ((position == \theta and string[position] != "(")
       or (position == 4 and string[position] != ")")
       or (position == 8 and string[position] != "-")
       or (position != 0 and position != 4 and position != 8and string[position].isdigit())) :
   position = position + 1
```
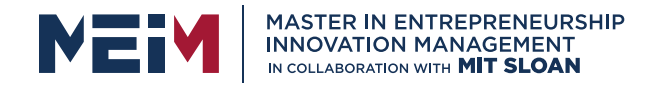

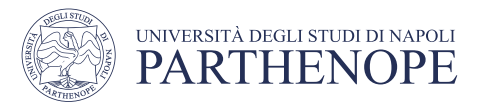

## Building a New String

- One of the minor annoyances of online shopping is that many web sites require you to enter a credit card without spaces or dashes, which makes double-checking the number rather tedious.
- How hard can it be to remove dashes or spaces from a string?

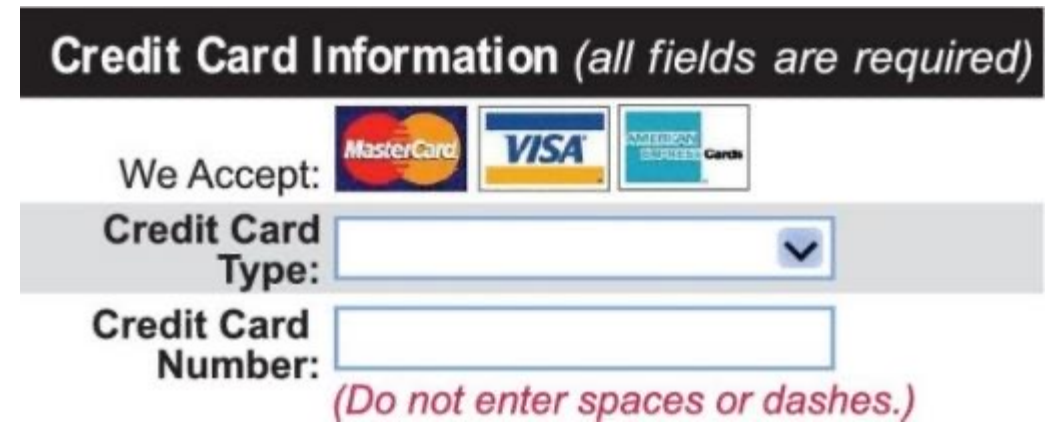

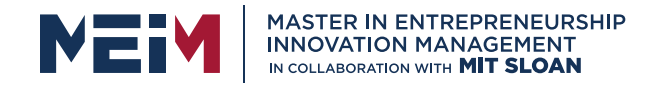

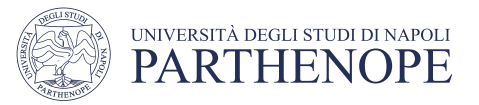

## Building a New String (code)

- The contents of a string cannot be changed.
- But nothing prevents us from building a new string.
- Here is a loop that builds a new string containing a credit card number with spaces and dashes removed:
	- We read the credit card number
	- We initialize a new string to the empty string
	- We test each character in the user input
		- If the character is not a space or dash we append it to the new string

```
userInput = input("Enter a credit card number: ")
credictCardNumber =for char in userInput :
   if char != " " and char != "-" :
      creditCardNumber = creditCardNumber + char
```
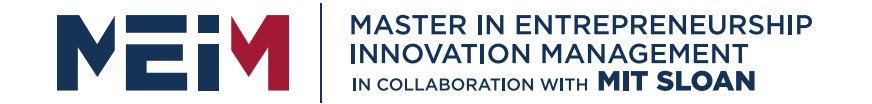

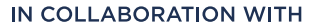

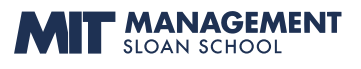

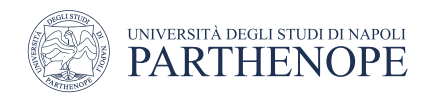

### Application: Random Numbers and Simulations

www.meim.uniparthenope.it

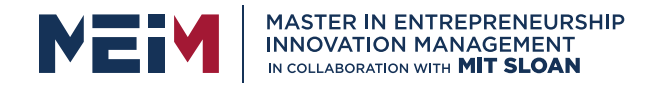

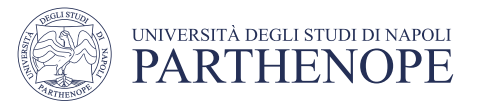

### Random Numbers/Simulations

- Games often use random numbers to make things interesting
	- Rolling Dice
	- Spinning a wheel
	- Pick a card
- A simulation usually involves looping through a sequence of events
	- Days
	- Events

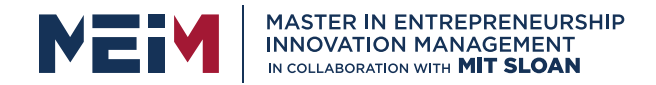

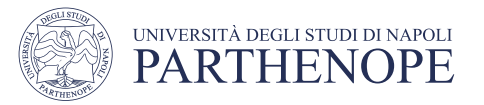

### Generating Random Numbers

- The Python library has a *random number generator* that produces numbers that appear to be random
	- The numbers are not completely random. The numbers are drawn from a sequence of numbers that does not repeat for a long time
	- random() returns a number that is  $>= 0$  and  $< 1$

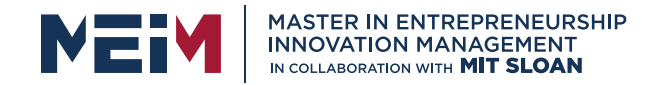

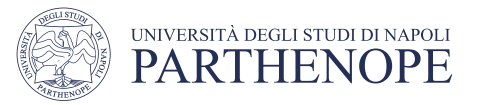

### Simulating Die Tosses • Goal:

- To generate a random integer in a given range we use the randint() function
- Randint has two parameters, the range (inclusive) of numbers generated

#### ch04/dice.py

#### **Program Run**

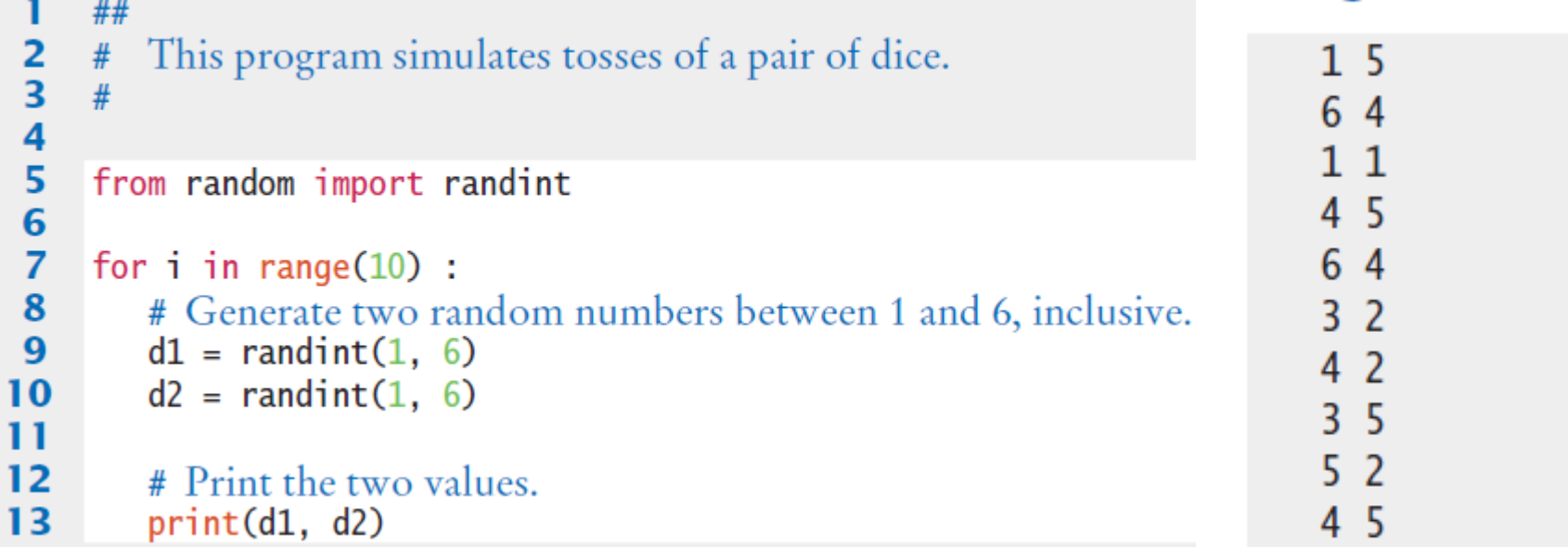

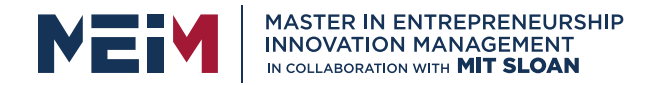

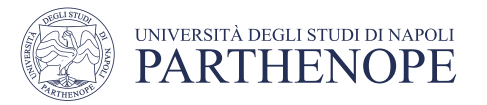

### The Monte Carlo Method

- Used to find approximate solutions to problems that cannot be precisely solved
- Example: Approximate PI using the relative areas of a circle inside a square
	- Uses simple arithmetic
	- Hits are inside circle
	- Tries are total number of tries
	- Ratio is 4 x Hits / Tries

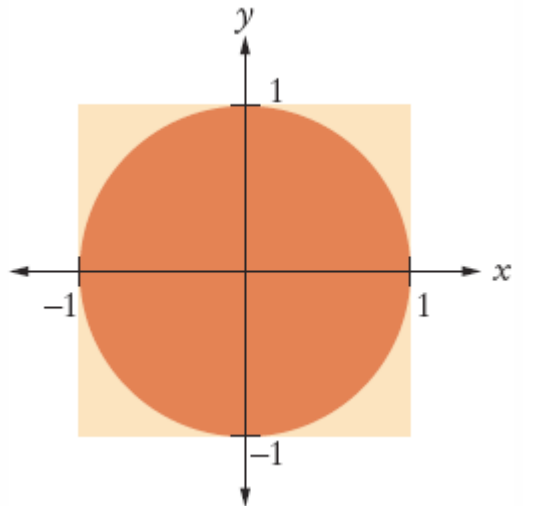

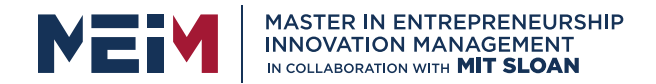

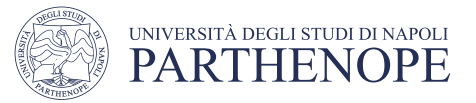

### Monte Carlo Example

```
岩浆
 \overline{2}#
        This program computes an estimate of pi by simulating dart throws onto a square
 3
 \overline{4}5
     from random import random
 6
 \overline{7}TRIES = 100008
 \mathbf{q}hits = 010
     for i in range(TRIES) :
11
12# Generate two random numbers between -1 and 1
13
        r = random()14
        x = -1 + 2 * r15
        r = random()16
        v = -1 + 2 * r17
18
        # Check whether the point lies in the unit circle
        if x * x + y * y \le 1:
19
            hits = hits +120
21
22
     # The ratio hits / tries is approximately the same as the ratio
23
     # circle area / square area = pi / 4.
24
25
     piEstimate = 4.0 * hits / TRIESprint("Estimate for pi:", piEstimate)
26
```
#### **Program Run**

Estimate for pi: 3.1464

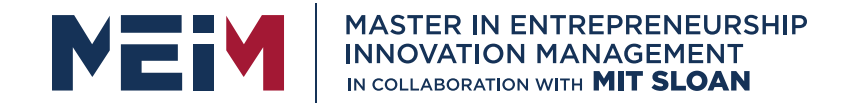

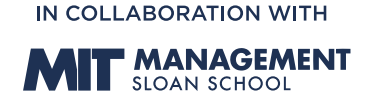

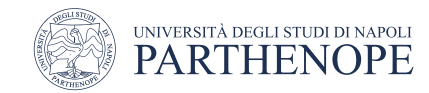

MASTER MEIM 2022-2023

### Thank you for your attention

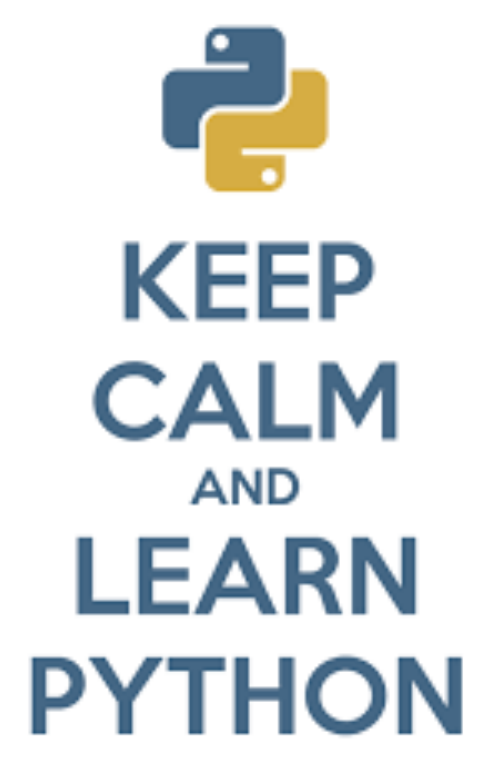

www.meim.uniparthenope.it